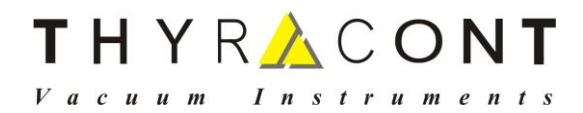

# **VD81**

# **Kompakt-Vakuummeter / Datenlogger Compact Vacuum Meter / Data Logger**

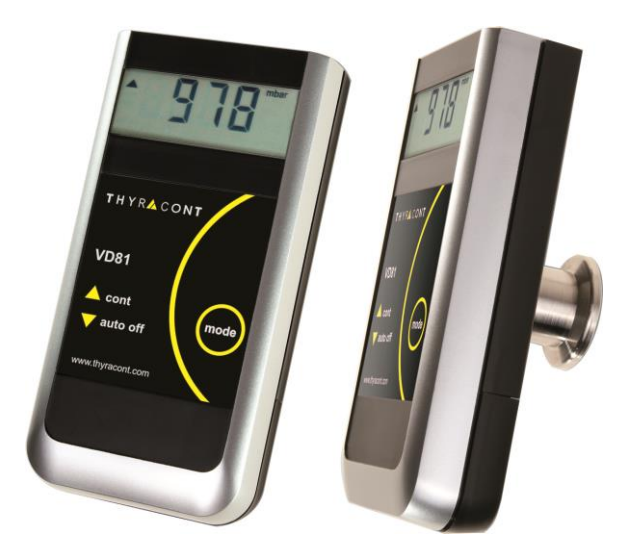

**Betriebsanleitung Operating Instructions** 

# **Inhalt**

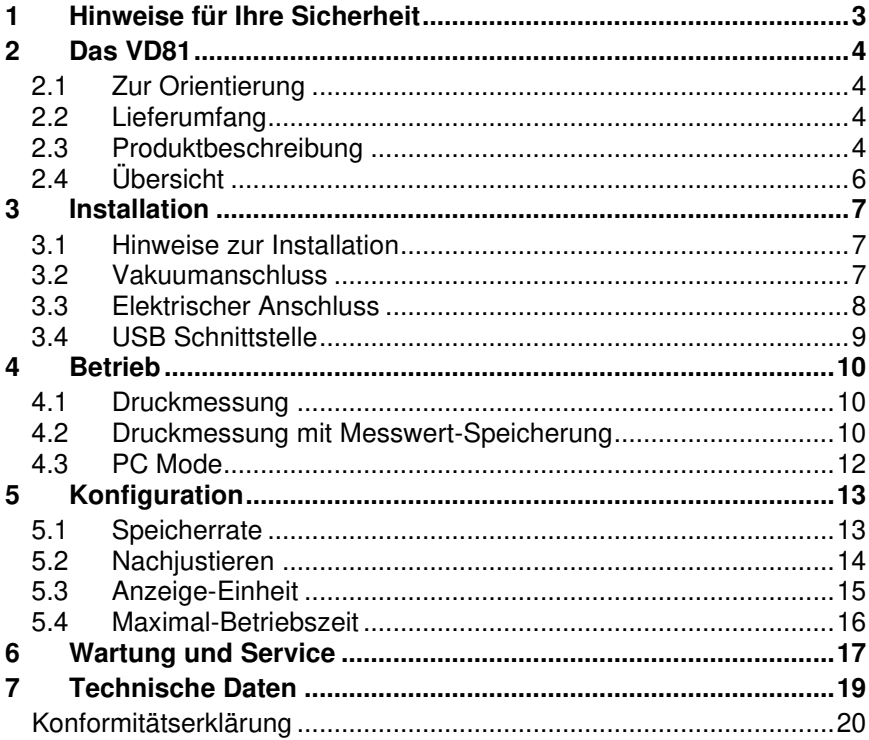

Hersteller:

Thyracont Vacuum Instruments GmbH Max Emanuel Straße 10 D 94036 Passau Tel.: +49 851 959860 email: info@thyracont-vacuum.com Internet: http://www.thyracont-vacuum.com

# **1 Hinweise für Ihre Sicherheit**

- ➢ Lesen und befolgen Sie alle Punkte dieser Anleitung
- ➢ Informieren Sie sich über Gefahren, die vom Gerät ausgehen und Gefahren, die von Ihrer Anlage ausgehen
- ➢ Beachten Sie die Sicherheits- und Unfall-Verhütungsvorschriften
- ➢ Prüfen Sie regelmäßig die Einhaltung aller Schutzmaßnahmen
- ➢ Installieren Sie das VD81 unter Einhaltung der entsprechenden Umgebungsbedingungen; die Schutzart ist IP40, d.h. die Geräte sind geschützt gegen Eindringen von **Fremdkörpern**
- ➢ Beachten Sie beim Umgang mit den verwendeten Prozessmedien die einschlägigen Vorschriften und Schutzmaßnahmen
- ➢ Berücksichtigen Sie mögliche Reaktionen zwischen Werkstoffen und Prozessmedien
- ➢ Berücksichtigen Sie mögliche Reaktionen der Prozessmedien infolge der Eigenerwärmung des Produkts
- ➢ Gerät nicht eigenmächtig umbauen oder verändern
- ➢ Informieren Sie sich vor Aufnahme der Arbeiten über eine eventuelle Kontamination
- ➢ Beachten Sie im Umgang mit kontaminierten Teilen die einschlägigen Vorschriften und Schutzmaßnahmen
- ➢ Legen Sie beim Einsenden des Gerätes eine Kontaminationsbescheinigung bei
- ➢ Geben Sie die Sicherheitsvermerke an andere Benutzer weiter

## **Piktogramm-Definitionen**

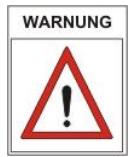

Gefahr von Personenschäden

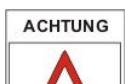

Gefahr von Schäden an Gerät oder Anlage

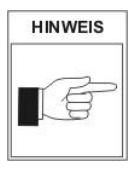

Wichtige Information über das Produkt, dessen Handhabung oder den jeweiligen Teil der Betriebsanleitung, auf den besonders aufmerksam gemacht werden soll

# **2 Das VD81**

## **2.1 Zur Orientierung**

Diese Betriebsanleitung ist gültig für Produkte mit der Artikelnummer VD81.

Sie finden die Artikelnummer auf dem Typenschild. Technische Änderungen ohne vorherige Anzeige sind vorbehalten.

## **2.2 Lieferumfang**

Zum Lieferumfang gehören:

- VD81
- **Staubschutzkappe**
- Betriebsanleitung
- AlMn Batterieblock 9V

Lieferbares Zubehör:

- Schutzkoffer, VD8CASE
- Steckernetzteil 15V, VD8N4
- Steckernetzteil und wiederaufladbarer NiCd-Akku, VD81NETZ
- AlMn Batterieblock 9V, VD8ALK
- Einschraub-Schlauchwelle, VD81SW1
- Windows-Software VacuGraph, VGR
- USB Schnittstellenkabel, WUSB0002

## **2.3 Produktbeschreibung**

Das Kompakt-Vakuummeter VD81 dient zur Absolutdruck-Messung in gasförmigen Medien im Bereich 1600 - 1 mbar.

Das Gerät ist mit einem piezoresistiven Keramiksensor ausgerüstet und temperaturkompensiert. Es kann an geeignete Flansch-, Schraub- oder Schlauchverbindungen angeschlossen oder bei Verwendung geeigneter Batterien direkt im Vakuum betrieben werden.

Mit der integrierten Datenlogger-Funktion ist es möglich, bis zu 2000 Messwerte im Gerät zu speichern. Über eine USB-Schnittstelle lassen sich gespeicherte Messungen oder Messwerte online zu einem PC übertragen.

#### Messprinzip

Das Kompakt-Vakuummeter VD81 ist mit einer piezoresistiven Keramik-Messzelle ausgerüstet. Unter Einwirkung des Druckes verformt sich eine dünne Membran, auf deren Rückseite eine Widerstands-Messbrücke aufgebracht ist.

# THYRACONT

Die dabei auftretende Verstimmung der Messbrücke ist ein Maß für den auf die Membran wirkenden Absolutdruck.

#### Messgenauigkeit

Das Gerät ist ab Werk abgeglichen. Verschmutzung, Alterung oder extreme klimatische Bedingungen können ein Nachjustieren erforderlich machen.

#### **Bestimmungsgemäße Verwendung**

Das VD81 dient ausschließlich der Totaldruckmessung in gasförmigen Medien im Bereich 1600 - 1 mbar. Es darf nur an geeignete und hierfür vorgesehene Komponenten angeschlossen werden.

#### **Nicht bestimmungsgemäße Verwendung**

Als nicht bestimmungsgemäß gilt der Einsatz zu Zwecken, die von oben genannten abweichen, insbesondere:

- der Anschluss an Geräte oder Komponenten, die laut ihrer Betriebsanleitung hierfür nicht vorgesehen sind
- der Anschluss an Geräte, die berührbare, spannungsführende Teile aufweisen.

Bei nicht bestimmungsgemäßem Einsatz erlischt jeglicher Haftungs- und Gewährleistungsanspruch

Die Verantwortung im Zusammenhang mit den verwendeten Prozessmedien liegt beim Betreiber.

# **2.4 Übersicht**

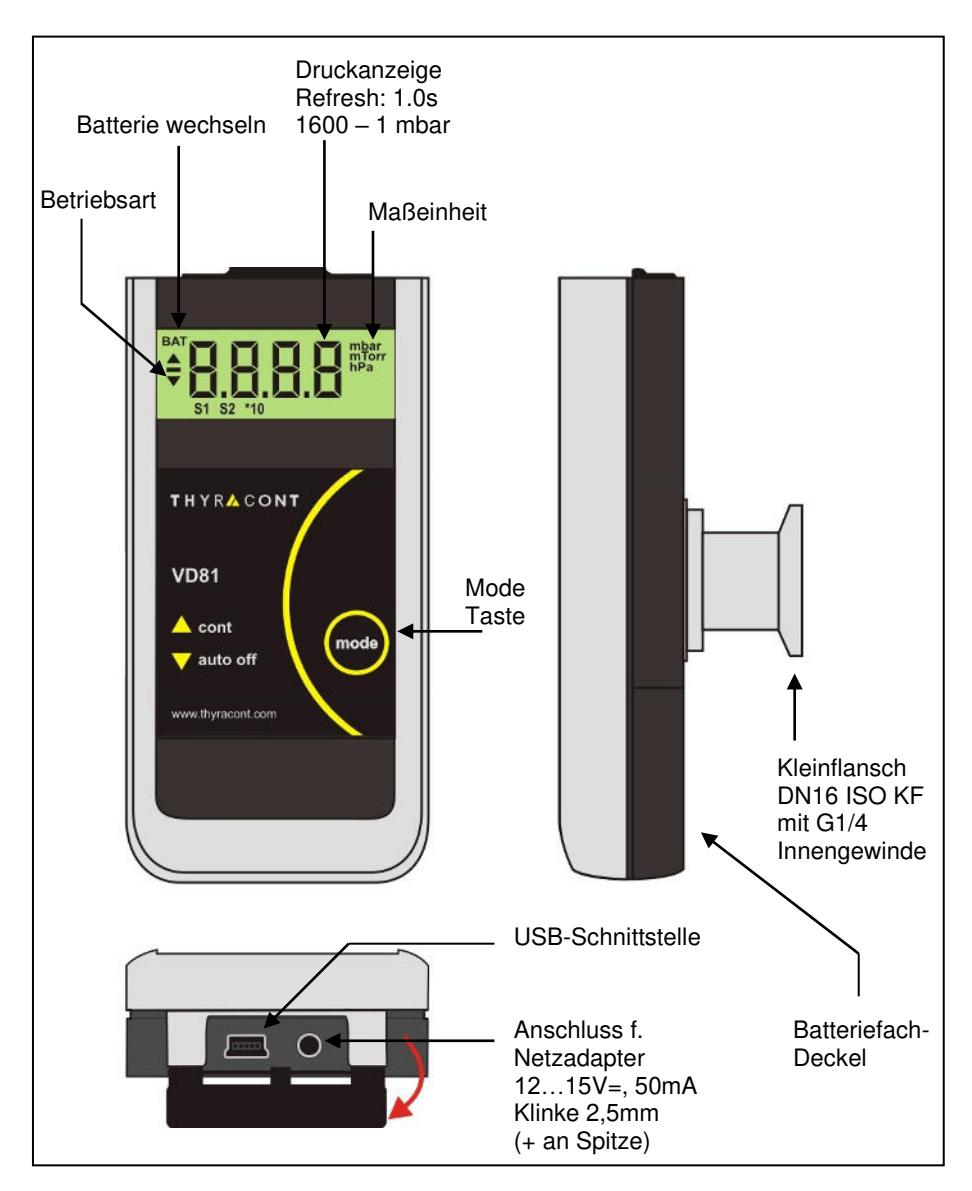

# **3 Installation**

## **3.1 Hinweise zur Installation**

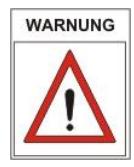

Keine eigenmächtigen Umbauten oder Veränderungen am Gerät vornehmen!

### **Aufstellungsort**: Innenräume

Für nicht vollklimatisierte Betriebsräume gilt: Temperatur:  $+5^{\circ}$ C ...  $+50^{\circ}$ C Rel. Luftfeuchte: 5 - 85%, nicht betauend<br>Luftdruck: 860 - 1060 hPa (mbar) 860 - 1060 hPa (mbar)

## **3.2 Vakuumanschluss**

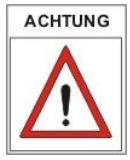

Schmutz und Beschädigungen, insbesondere am Flansch, beeinträchtigen die Funktion dieses Gerätes.

Beachten Sie bitte die beim Umgang mit Vakuumkomponenten erforderlichen Regeln in Bezug auf Sauberkeit und Schutz vor Beschädigung.

- Staubschutzkappe entfernen (wird bei Instandhaltungsarbeiten wieder benötigt!)
- Vakuumanschluss über Kleinflansch DN16 ISO KF herstellen; die Vakuumkammer sollte geerdet sein
- Metall-Spannelemente verwenden, die sich nur mit einem Werkzeug öffnen und schließen lassen (z.B. Spannband-Spannring)
- Dichtringe mit Zentrierring verwenden

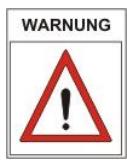

#### **Bei Überdruck im Vakuumsystem > 1 bar**

Versehentliches Öffnen von Spannelementen kann zu Verletzungen durch herumfliegende Teile führen!

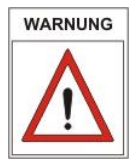

#### **Bei Überdruck im Vakuumsystem 1,5 bis 4 bar**

 Bei KF-Flanschverbindungen können Elastomer-Dichtringe dem Druck nicht mehr standhalten. Dies kann zu Gesundheitsschäden durch ausströmende Prozessmedien führen.

## **3.3 Elektrischer Anschluss**

#### **Batteriebetrieb**

Vor der Inbetriebnahme des Gerätes ist eine geeignete Batterie oder ein entsprechender Akku einzusetzen.

Dazu den rückseitigen Batteriefachdeckel nach unten abziehen und die Batterie wie unten gezeigt einlegen. Den Batteriefachdeckel dann von unten wieder aufschieben, bis er einrastet.

Batterietypen:

- 9V AlMn Blockbatterie Typ 6LR 61; Betriebsdauer max. 2500h
- 9V Lithium Blockbatterie; Betriebsdauer max. 5000h
- 9V NiCd Akku 150mA; Betriebsdauer max. 500h

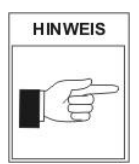

Schwache Batterieleistung wird durch die ''BAT''-Anzeige links oben im Display signalisiert. Ist die Batterie verbraucht, schaltet das Gerät aus.

Bei der Entsorgung alter Batterien bitte Hinweis in Abschnitt 6 "Wartung und Service" beachten!

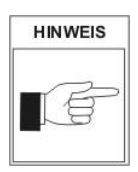

Wiederaufladbare Akkus sind zum Laden aus dem Gerät zu nehmen und geeignete, handelsübliche Ladegeräte zu verwenden.

## **Betrieb mit Netzadapter**

Das VD81 kann alternativ zum Batteriebetrieb mit einem externen Steckernetzteil (Zubehör) 12…15V versorgt werden.

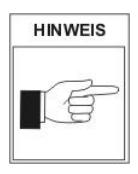

Beim Betrieb des Gerätes mit Steckernetzteil muss der Vakuumflansch leitend mit dem Schutzleiter verbunden werden, z.B. durch Kontakt zur geerdeten Vakuumkammer mittels Metall-Spannelement! Ansonsten kann es im Einzelfall zu Messwert-Schwankungen kommen.

# THYRACONT

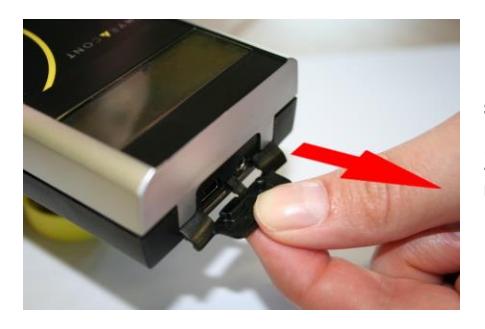

Die Buchsen für Steckernetzteil und USB liegen hinter einem Staubschutzdeckel.

Zum Öffnen den Deckel aufklappen und ein kleines Stück herausziehen!

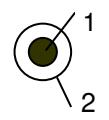

1: 12...15 VDC Klinkenbuchse 2,5mm

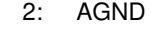

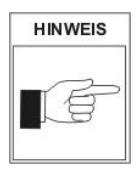

Eine eingelegte Batterie kann bei angeschlossenem Steckernetzteil im Gerät verbleiben.

Zum Aufladen von Akkus sind geeignete, handelsübliche Ladegeräte zu verwenden.

# **3.4 USB Schnittstelle**

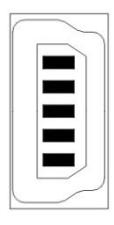

- Minibuchse Typ B
- 1: VCC, +5V
- 2: Data –
- 3: Data +
- 4: GND
- 5: GND

Der USB-Anschluss kann mit einem PC verbunden werden, um z.B. in Verbindung mit der Windows™ Software VacuGraphTM den Datenspeicher des Vakuummeters auszulesen, Messungen zu dokumentieren oder das Gerät zu konfigurieren.

# **4 Betrieb**

# **4.1 Druckmessung**

## 1) Kurzzeit-Betrieb (Auto-Off Mode)

Mode-Taste drücken:

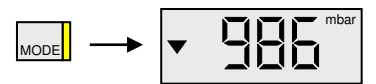

Im Display erscheint der momentan anliegende Druck.

Das Gerät schaltet automatisch nach 20 Sekunden ab.

## 2) Dauerbetrieb (Cont Mode)

(Nur verfügbar bei ausgeschalteter Datenlogger-Funktion!)

Mode-Taste innerhalb 20 Sekunden ein zweites Mal drücken:

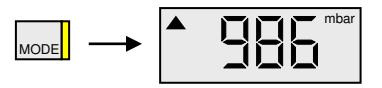

 Im Display erscheint der momentan anliegende Druck.

Das Gerät bleibt im Cont-Mode kontinuierlich in Betrieb, bis es von Hand ausgeschaltet wird oder nach Ablauf der Maximal-Betriebszeit automatisch abschaltet (s. Abschnitt 5.4).

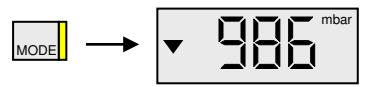

Bei weiterem Tastendruck im Cont Mode erfolgt Rückkehr zu 1) Auto-Off Mode.

# **4.2 Druckmessung mit Messwert-Speicherung**

Zur Verwendung des VD81 als Druckanzeige mit Messwert-Speicherung ist die Datenlogger-Funktion, wie in Abschnitt 5.1 beschrieben, zu aktivieren.

1) Kurzzeit-Betrieb (Auto-Off Mode)

Mode-Taste drücken:

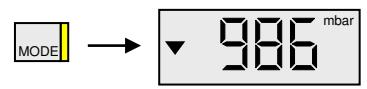

Im Display erscheint der momentan anliegende Druck.

Das Gerät schaltet automatisch nach 20 Sekunden ab.

## 2) Gespeicherter Maximalwert:

Mode-Taste nochmals drücken:

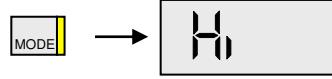

Nach weiteren 2s erscheint der gespeicherte Maximaldruck:

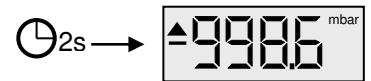

Ohne weiteren Tastendruck erfolgt nach 4 Sekunden Rückkehr zu 1).

```
 3) Gespeicherter Minimalwert:
```
Mode-Taste nochmals drücken:

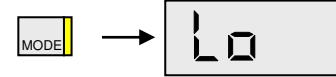

Nach weiteren 2s erscheint der gespeicherte Minimaldruck:

$$
\bigoplus \mathbf{2s} \longrightarrow \boxed{\bigtriangledown \prod_{i=1}^{n} \prod - \bigcup_{i=1}^{m_{\text{bar}}}}
$$

Ohne weiteren Tastendruck erfolgt nach 4 Sekunden Rückkehr zu 1).

4) Gespeicherte Werte löschen:

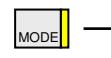

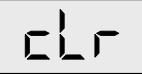

Bei weiterem Tastendruck werden die bisher gespeicherten Min-/Max-Werte sowie der Inhalt des Datenspeichers gelöscht.

Ohne weiteren Tastendruck erfolgt nach 4 Sekunden Rückkehr zu 1).

5) Datenlogger-Mode:

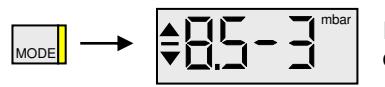

Im Display erscheint der momentan anliegende Druck.

Der Messwertspeicher ist gelöscht. Das Gerät befindet sich im Datenlogger-Mode und speichert ab sofort neu erfasste Extremwerte und ggfs, bis zu 2000 Messwerte mit der eingestellten Speicherrate (s. Abschnitt 5.1).

Zur Speicherung der Messwerte wird ein batterieunabhängiger Speicherbaustein verwendet, die gespeicherten Extremwerte gehen dagegen bei einem Batteriewechsel verloren.

Die Speicherung wird beendet, sobald der Speicher voll ist, das Gerät abgeschaltet oder via USB an den PC angeschlossen wird (s. Abschnitt 4.3).

Das VD81 bleibt im Datenlogger-Mode kontinuierlich in Betrieb, bis es von Hand ausgeschaltet wird oder nach Ablauf der Maximal-Betriebszeit automatisch abschaltet (s. Abschnitt 5.4).

Gerät ausschalten:

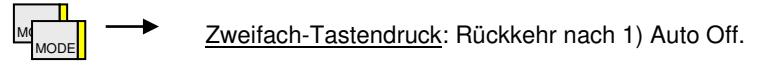

# **4.3 PC Mode**

Für die Übertragung von Messdaten kann das VD81 über eine USB Schnittstelle mit dem PC verbunden werden.

Die VacuGraph™ Windows™ Software (Zubehör) unterstützt dabei sowohl das Erfassen aktueller Druckwerte (Online-Messung) als auch das Auslesen des VD81 Messwert-Speichers. Die Messwerte werden als Diagramm dargestellt und können zur weiteren Analyse als Textdatei exportiert werden.

Die separat gespeicherten Extremwerte für Minimal- und Maximaldruck können nicht zum PC übertragen werden.

Des Weiteren lassen sich über die VacuGraph Software bequem alle Geräteparameter wie Speicherrate oder Anzeigeeinheit konfigurieren.

Das VD81 schaltet in den PC Mode, sobald eine Kabelverbindung mit einer freien USB am PC hergestellt wurde:

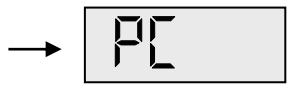

Das Gerät ist nun bereit für die bidirektionale Datenübertragung. Die Kommunikation erfolgt gemäß Thyracont Protokoll, ausführliche Detailinformationen hierzu finden Sie in einer gesonderten Beschreibung.

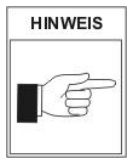

Wenn das VD81 in den PC Mode schaltet, werden die aktuelle Messwertanzeige sowie eine evtl. laufende Datenaufzeichnung beendet!

Nach Trennung der USB Kabelverbindung schaltet das VD81 in den Auto-Off-Mode.

# **5 Konfiguration**

Um das VD81 in den Konfigurations-Mode zu schalten:

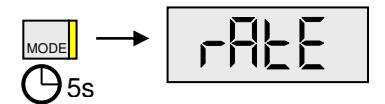

Bei ausgeschaltetem Gerät die Mode-Taste ca. 5 Sekunden gedrückt halten, bis die Anzeige ''rAtE'' erscheint.

# **5.1 Speicherrate**

Um die Speicherrate einzustellen und damit die Datenlogger-Funktion des VD81 zu aktivieren, schalten Sie das Gerät in den Konfigurationsmode. Dazu bei ausgeschaltetem Gerät die Mode-Taste gedrückt halten, bis die Anzeige "rAtE" erscheint:

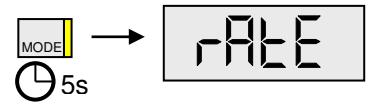

Nach weiteren 5s erscheint in der Anzeige die momentane Einstellung der Speicherrate. Diese kann nun mit Hilfe der Mode-Taste geändert werden: off, HiLo, 0,05s / 0,1s / 1,0s / 2,0s / 10s / 1min / 10min und trig.

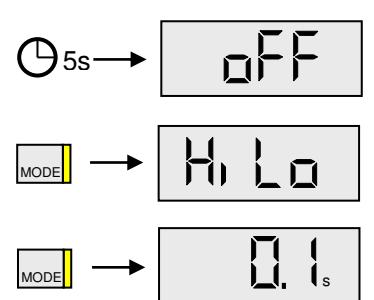

Bei "off" ist die interne Datenspeicherung ausgeschaltet.

Bei "HiLo" werden nur Druck-Minimum und Maximum gespeichert. Die Werte können am Display angezeigt, nicht jedoch zum PC übertragen werden!

Messwertspeicherung alle 0,1 Sekunden.

**……** 

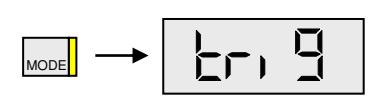

Bei "trig" werden neue Messwert immer nur dann gespeichert, wenn sich der aktuelle Wert um mindestens 2 Digits vom letzten gespeicherten Wert unterscheidet (z.B. 23→25). Dadurch kann die Datenmenge reduziert und der Speicher optimal ausgenutzt werden.

Bei aktiviertem Datenlogger werden parallel auch die Extremwerte erfasst.

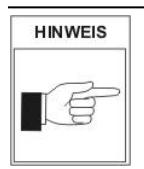

Über die USB Schnittstelle des VD81 können Speicherraten zwischen 0,05s und 6000s frei eingestellt werden! Die zuletzt auf diese Weise eingestellte Speicherrate wird nach der Einstellung "trig" ebenfalls am VD81 zur Auswahl angezeigt.

Ohne weiteren Tastendruck schaltet das Gerät nach ca. 5 Sekunden in den Messmode (Auto-Off). Die zuletzt eingestellte Speicherrate wird übernommen.

# **5.2 Nachjustieren**

Das Gerät ist ab Werk abgeglichen. Einsatz unter anderen klimatischen Bedingungen, extreme Temperaturschwankungen, Alterung oder Verschmutzung können ein Nachjustieren erforderlich machen.

Hierzu schalten Sie das Gerät in den Konfigurationsmode. Dazu bei ausgeschaltetem Gerät Mode-Taste gedrückt halten, bis die Anzeige "rAtE" erscheint.

Mode-Taste nun mehrmals drücken, bis die Anzeige "CAL" erscheint:

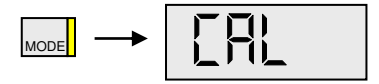

## **Abgleich Atmosphärendruck**

Nach weiteren 5s erscheint die Anzeige:

5s

Mode-Taste drücken, es erscheint der momentan gemessene Atmosphärendruck:

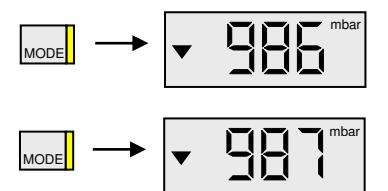

Per Tastendruck kann der Referenzwert eingestellt werden: der Anzeigewert springt nach jedem Tastendruck alternierend um 1mbar weiter nach oben bzw. unten.

Nach 5s ohne weiteren Tastendruck erfolgt die Justierung:

 $5s -$ 

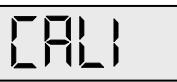

dies dauert einige Sekunden, währenddessen erscheint die Anzeige "CALI".

Danach schaltet das Gerät in den Messmode (Auto-off).

vd81-220101

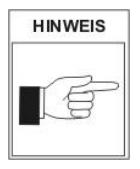

Ein Nachjustieren auf Atmosphärendruck ist nur möglich, wenn der vom Gerät gemessene Druck größer 800 mbar ist. Anderenfalls findet keine Justierung statt und die Fehlermeldung "Err" erscheint.

## **Abgleich Nullpunkt**

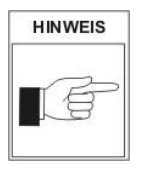

Zum Nachjustieren des Nullpunkts muss der tatsächliche Druck im Sensor kleiner 0,1 mbar sein!

Der angezeigte Druck muss kleiner als ca. 100 mbar sein, anderenfalls findet keine Justierung statt und die Fehlermeldung "Err" erscheint.

Gerät wie oben beschrieben in den Konfigurationsmode schalten und Mode-Taste mehrmals drücken, bis die Anzeige "CAL" erscheint. Nach weiteren 5s erscheint die Anzeige:

$$
\bigcirc_{5s} \rightarrow \boxed{\boxed{\text{FLH}}}
$$

Nach weiteren 5s erscheint die Anzeige:

$$
\bigoplus \mathfrak{s}_\mathsf{s} \to \boxed{\boxed{\mathsf{FILL}}}
$$

**MODE** 

Der Justiervorgang dauert einige Sekunden, währenddessen erscheint die Anzeige "CALI".

Ist die Justierung abgeschlossen schaltet das Gerät in Auto-Off-Mode.

# **5.3 Anzeige-Einheit**

Um die Anzeige-Einheit einzustellen, schalten Sie das Gerät in den Konfigurationsmode. Dazu bei ausgeschaltetem Gerät Mode-Taste gedrückt halten, bis die Anzeige "rAtE" erscheint.

Mode-Taste nun mehrmals drücken, bis die Anzeige "unit" erscheint:

$$
\mathbf{L}(\mathbf{L}) = \mathbf{L}(\mathbf{L})
$$

Nach weiteren 5s erscheint in der Anzeige die momentan eingestellte Einheit:

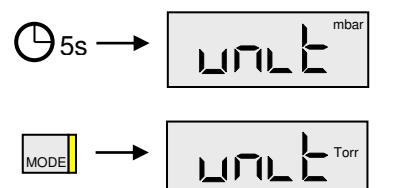

Per Tastendruck kann zwischen "mbar", "Torr" und "hPa" gewählt werden.

Ohne weiteren Tastendruck schaltet das Gerät nach ca. 5 Sekunden in den Messmode (Auto-Off). Die zuletzt eingestellte Maßeinheit wird übernommen.

### **5.4 Maximal-Betriebszeit**

Im Dauerbetrieb, d.h. im Cont- oder Datenlogger-Mode, bleibt das Gerät eingeschaltet, bis eine maximale Einschaltzeit abgelaufen ist. Um diese Maximalbetriebszeit einzustellen, nach der das Gerät in jedem Fall automatisch abschaltet, das VD81 in den Konfigurationsmode schalten. Dazu bei ausgeschaltetem Gerät Mode-Taste gedrückt halten, bis die Anzeige "rAtE" erscheint.

Mode-Taste nun mehrmals drücken, bis die Anzeige "hour" erscheint:

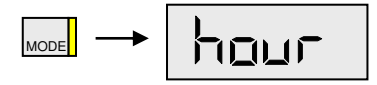

Nach weiteren 5s erscheint in der Anzeige die momentan eingestellte Maximalbetriebszeit:

$$
\textcircled{95s}\rightarrow \boxed{\text{rank}}
$$

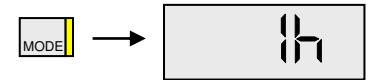

Per Tastendruck eine Zeit von 1h bis 24h oder cont (keine Abschaltung) einstellen.

Ohne weiteren Tastendruck schaltet das Gerät nach ca. 5 Sekunden in den Messmode (Auto-Off). Die zuletzt eingestellte Maximalbetriebszeit wird übernommen.

# **6 Wartung und Service**

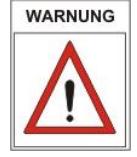

Vorsicht bei kontaminierten Teilen!

Es kann zu Gesundheitsschäden kommen. Informieren Sie sich vor Aufnahme der Arbeiten über eine eventuelle Kontamination. Beachten Sie beim Umgang mit kontaminierten Teilen die einschlägigen Vorschriften und Schutzmaßnahmen.

Das Gerät ist wartungsfrei. Äußerliche Verschmutzungen können mit einem feuchten Tuch beseitigt werden.

Sollte wider Erwarten ein Schaden an Ihrem VD81 auftreten, senden Sie das Gerät bitte mit einer Kontaminationserklärung zur Reparatur an uns.

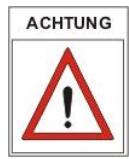

Das Gerät ist nicht zur kundenseitigen Reparatur vorgesehen!

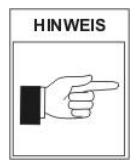

Fehlfunktionen des Gerätes, die auf Verschmutzung oder Wendelbruch zurückzuführen sind, fallen nicht unter die Garantie.

## Fehlermeldungen und Störungen

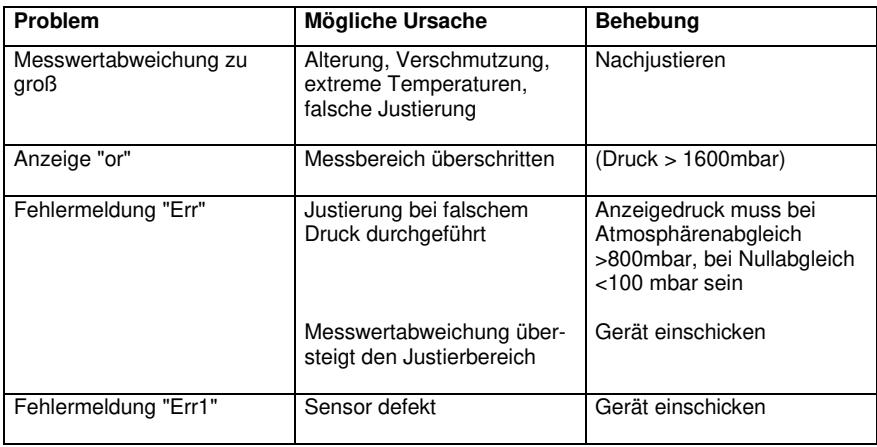

#### Wichtige Hinweise zur Entsorgung

Thyracont WEEE Reg.Nr.: DE 79715790

Gemäß WEEE-Richtlinie 2012/19/EU und ElektroG3, dem Gesetz über das Inverkehrbringen, die Rücknahme und die umweltverträgliche Entsorgung von Elektro- und Elektronikgeräten, darf dieses Gerät nicht im normalen, unsortierten Abfall entsorgt werden. Bezüglich der Altgeräte-Rücknahme wenden Sie sich bitte an unseren Service bzw. senden Sie das Gerät mit einer beigelegten Kontaminationsbescheinigung zur kostenlosen Entsorgung an uns zurück. Alternativ können Sie Ihre Altgeräte auch an dafür vorgesehenen Sammelstellen abgeben.

Sofern sich im Gerät Batterien oder Akkus befinden, die nicht mehr leistungsfähig sind, müssen diese entnommen und ordnungsgemäß nach den gültigen nationalen Richtlinien entsorgt werden. Der Endnutzer ist gesetzlich zur Rückgabe gebrauchter Batterien verpflichtet, sie dürfen nicht im normalen, unsortierten Abfall entsorgt werden. Batterien oder Akkus können Schadstoffe oder Schwermetalle enthalten, die auf den Batterien abgebildeten Symbole haben folgende Bedeutung:

- Pb Batterie enthält mehr als 0,004 Masseprozent Blei
- Cd Batterie enthält mehr als 0,002 Masseprozent Cadmium
- Hg Batterie enthält mehr als 0,0005 Masseprozent Quecksilber

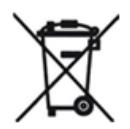

Das nebenstehende Symbol weist darauf hin, dass die gekennzeichneten Produkte nicht im normalen, unsortierten Abfall entsorgt werden dürfen, sondern bei hierfür eingerichteten Sammelstellen abgegeben werden müssen.

# **7 Technische Daten**

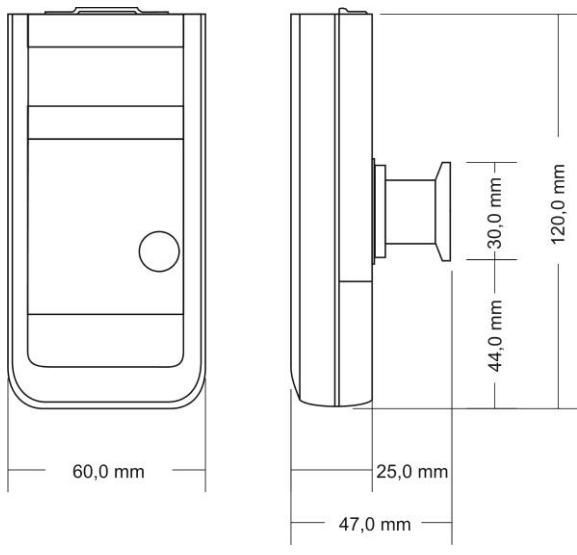

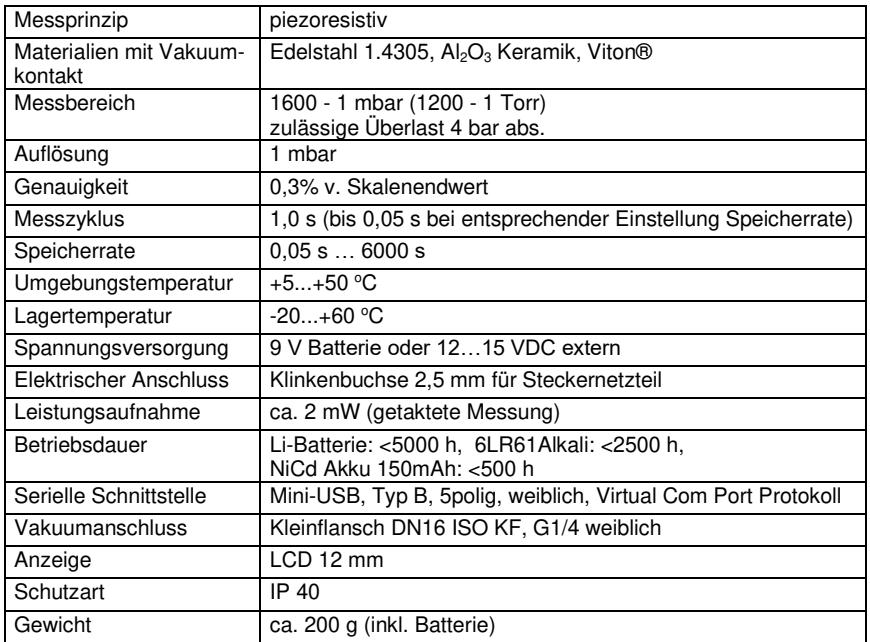

# **Konformitätserklärung**

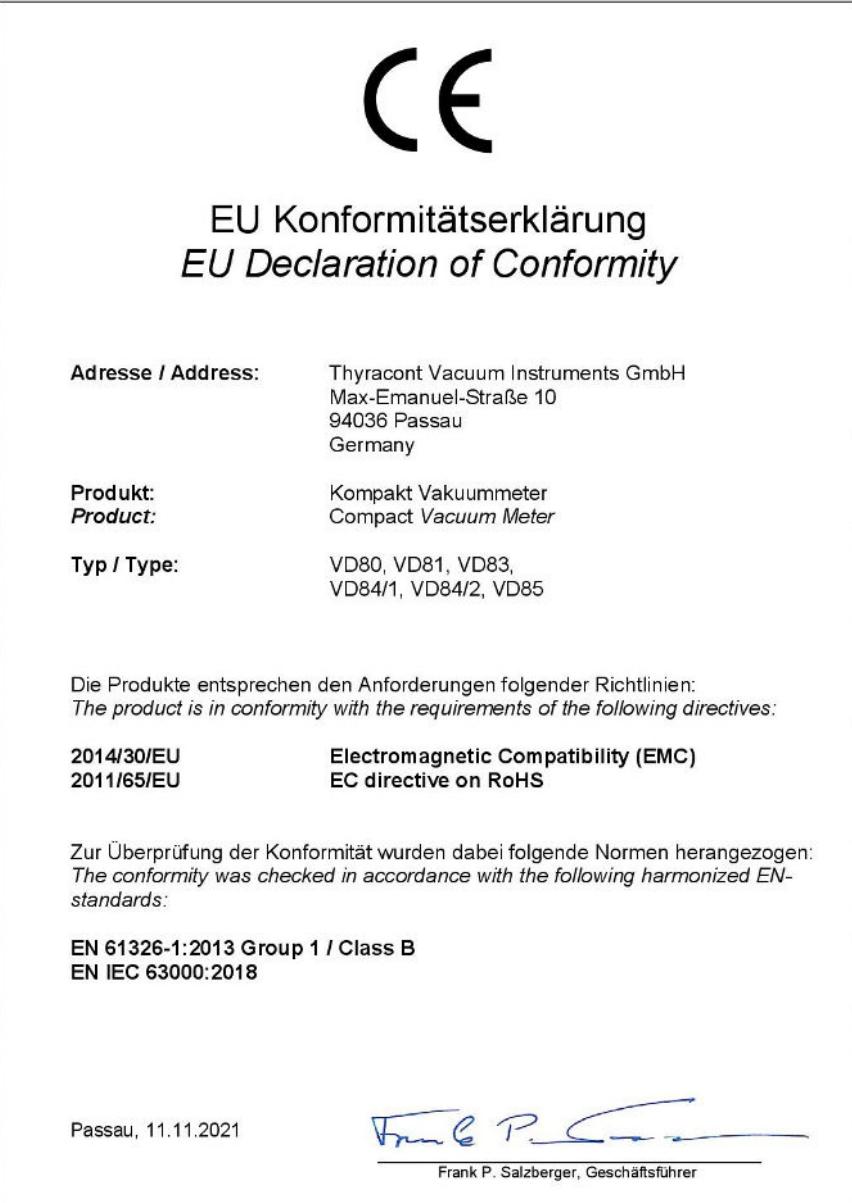

# **Content**

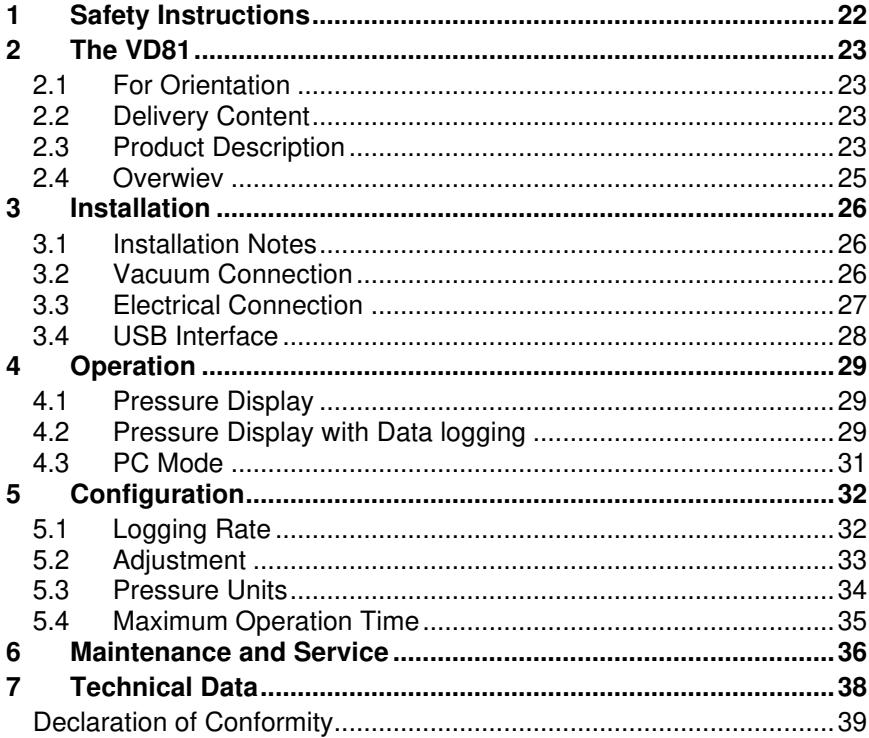

Manufacturer:

Thyracont Vacuum Instruments GmbH Max Emanuel Straße 10 D 94036 Passau Tel.: +49 851 959860 email: info@thyracont-vacuum.com Internet: http://www.thyracont-vacuum.com

# **1 Safety Instructions**

- $\triangleright$  Read and follow the instructions of this manual<br> $\triangleright$  Inform yourself regarding hazards, which can be
- ➢ Inform yourself regarding hazards, which can be caused by the product or arise in your system
- $\geq$  Comply with all safety instructions and regulations for accident prevention
- $\triangleright$  Check regularly that all safety requirements are being complied with  $\triangleright$  Take account of the ambient conditions when installing your VD81.
- Take account of the ambient conditions when installing your VD81. The protection class is IP 40, which means the unit is protected against penetration of foreign bodies.
- $\triangleright$  Adhere to the applicable regulations and take the necessary precautions for the process media used
- ➢ Consider possible reactions between materials and process media
- $\triangleright$  Consider possible reactions of the process media due to the heat generated by the product
- $\triangleright$  Do not carry out any unauthorized conversions or modifications on the unit
- $\triangleright$  Before you start working, find out whether any of the vacuum components are contaminated
- $\geq$  Adhere to the relevant regulations and take the necessary precautions when handling contaminated parts
- When returning the unit to us, please enclose a declaration of contamination
- $\triangleright$  Communicate the safety instructions to other users

## **Pictogram-Definition**

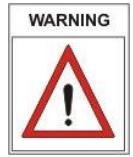

Danger of personal injury

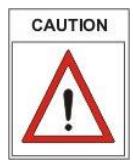

Danger of damage to the unit or system

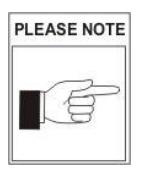

Important information about the product, it's handling or about a particular part of the documentation, which requires special attention

# **2 The VD81**

## **2.1 For Orientation**

These operating instructions describe installation and operation of products with article numbers VD81.

The article number can be found on the product's type label. Technical modifications are reserved without prior notification.

## **2.2 Delivery Content**

Included in the delivery consignment are:

- VD81
- Protective cover
- Operating instructions
- AIMn block battery 9V

Available Accessories:

- Protective case, VD8CASE
- External plug-in power supply 15V, VD8N4
- Plug-in power supply and rechargeable NiCd-battery, VD81NETZ
- AlMn block battery 9V, VD8ALK
- Screw-in hose nozzle, VD81SW1
- Windows-Software VacuGraph, VGR

## **2.3 Product Description**

The VD81 compact vacuum meter is measuring total gas pressure in the range 1600 - 1 mbar.

The unit is equipped with a piezoresistive ceramic sensor and temperature compensated. It can be mounted to suitable flanges, threads or hose connections. When using a suitable battery, the instrument can also be operated completely under vacuum.

Due to the integrated data logger functionality it is possible to store up to 2000 measurements in the vacuum meter. By means of the USB interface you can transmit the stored measurement data to a PC or record measurements online on PC as well.

#### Measurement Principle

The VD81 is equipped with a piezoresistive ceramic-sensor. Under the influence of pressure a thin diaphragm is bent, on its back a resistor-bridge is applied. The bending forces the measurement-bridge to come out of tune, which is a measure for the applied pressure.

**Accuracy** 

The unit is factory adjusted. Through contamination, ageing or extreme climatic conditions the need for readjustment may arise.

### **Proper Use**

The VD81 serves exclusively to provide total pressure measurements in gaseous media in the range 1600 – 1 mbar. It may only be connected to components specifically provided for such purpose.

#### **Improper Use**

The use for purposes not covered above is regarded as improper, in particular:

- the connection to components not allowed for in their operating instructions
- the connection to components containing touchable, voltage carrying parts.

No liability or warranty will be accepted for claims arising from improper use.

The user bears the responsibility with respect to the used process media.

## **2.4 Overwiev**

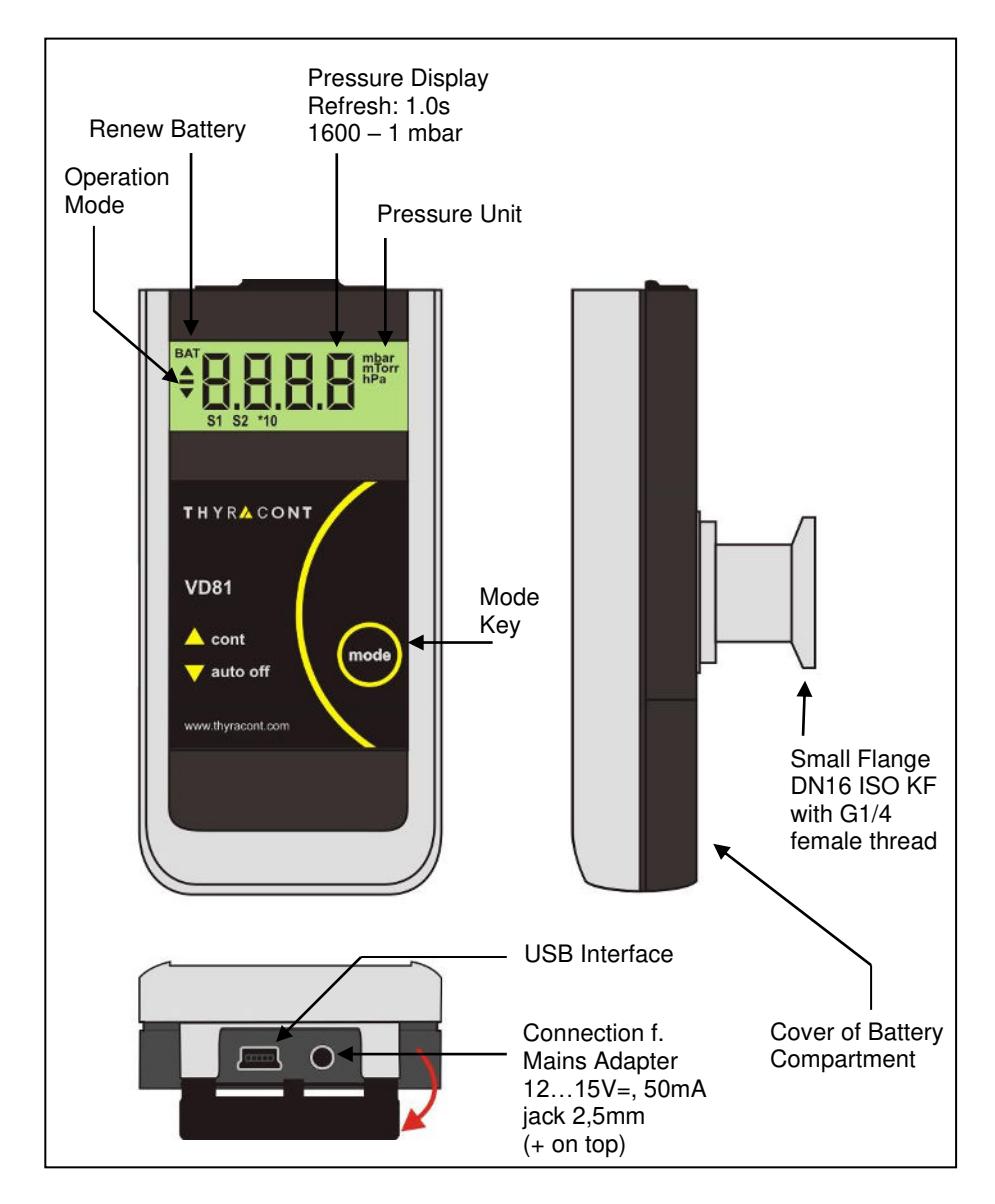

# **3 Installation**

## **3.1 Installation Notes**

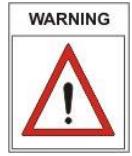

Unauthorized modifications or conversions of the instrument are not allowed!

#### **Installation location**: Indoor

For not fully air conditioned open buildings and operation rooms:

Temperature:  $+5^{\circ}$ C ...  $+50^{\circ}$ C Rel. Humidity: 5 - 85%, not condensing Air pressure: 860 - 1060 hPa (mbar)

## **3.2 Vacuum Connection**

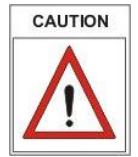

Dirt and damage, especially at the vacuum flange, have an adverse effect on the function of this vacuum component. Please take account of the necessary instructions with regard to cleanliness and damage prevention when using vacuum components.

- Remove the protective cover (is required again during maintenance work!)
- Make vacuum connection via small flange DN16 ISO KF; the vacuum vessel should be electrically grounded
- Use metal clamps, that can be opened and closed with appropriate tools only (e.g. strap retainer-tension-ring)
- Use sealing rings with a centering ring.

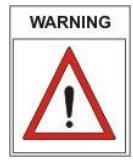

#### **Overpressure in the vacuum system > 1 bar**

Accidental or unintended opening of clamp elements under stress can lead to injuries due to parts flying around!

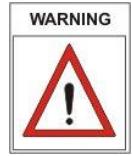

#### **Overpressure in the vacuum system 1.5 to 4 bar**

KF flange connections with elastomer sealings cannot withstand such pressures. Process media thus can leak and possibly damage your health.

## **3.3 Electrical Connection**

#### **Battery operation**

Before operating the VD81 a suitable battery or rechargeable battery must be inserted.

For this purpose pull the battery cover on the back of the unit downwards and insert the battery as shown on the pictures below. Close the cover again by pushing it upwards until it snaps into position.

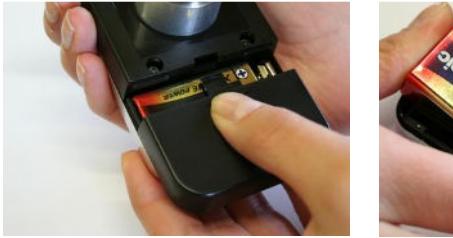

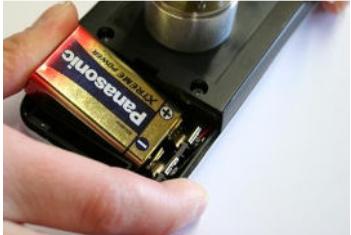

Battery types:

- 9V AlMn block battery type 6LR 61; lifetime max. 2500h
- 9V Lithium block battery; lifetime max. 5000h
- 9V NiCd rechargeable battery 150mA; lifetime max. 500h

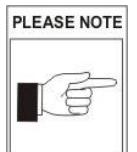

Poor battery power is indicated by the ''BAT''-prompt in the upper left corner of the display. The device still can be used. Only when the battery is flat the vacuum meter is switched off. For disposal of worn batteries please see notes in chapter 6 "Maintenance and Service"!

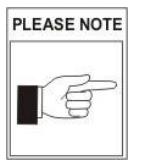

Rechargeable batteries have to be removed for charging. Please use suitable, commercially available chargers.

## **Operation with external mains adapter**

Alternatively to battery operation the VD81 can be supplied by an external 12…15V plug-in mains adapter (accessory).

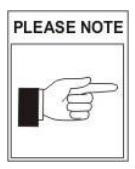

When the vacuum meter is operated with an external mains adapter the vacuum flange must be connected to protective earth, e.g. by metallic contact with the grounded vacuum chamber via metal clamp!

Otherwise fluctuating pressure readings may occur.

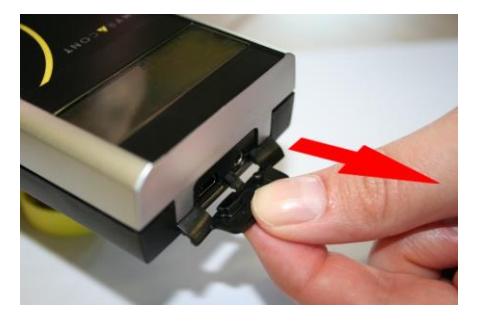

The sockets for the plug-in power supply and USB are located behind a protective rubber lid.

To access the sockets please carefully open the lid and pull it out slightly!

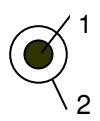

- 1: jack plug 2,5mm 12…15 VDC
- 2: AGND

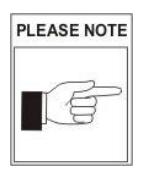

An inserted battery can be left in the VD81 when a plug-in mains adapter is used.

For the recharging of batteries suitable, commercially available chargers have to be used.

# **3.4 USB Interface**

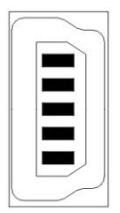

- Mini Jack Type B
- 1: VCC, +5V
- $2:$ Data –
- 3: Data +
- 4: GND
- 5: GND

The USB interface can be connected to a PC. In combination with the VacuGraph™ Windows™ software, for instance, you can read-out the data memory of your VD81, transmit measurements online to the computer or configure the vacuum meter.

# **4 Operation**

## **4.1 Pressure Display**

#### 1) Short-Term Operation (Auto-Off Mode)

Press Mode-Key:

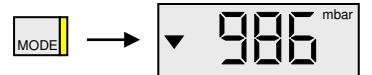

The actual pressure is displayed.

After 20 seconds the vacuum meter is automatically switched off.

2) Continuous Operation (Cont Mode)

(Available only when data logger function is disabled!)

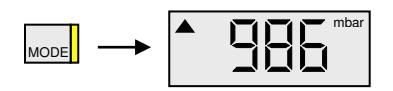

Press Mode-Key again within 20 seconds:

The actual pressure is displayed.

In Cont Mode the instrument keeps operating continuously, until it is switched-off manually or, after the maximum operation time has elapsed, automatically (see

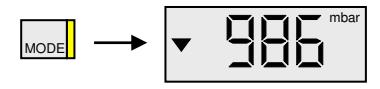

chapter 5.4)

On further keystroke in Cont Mode the unit returns to 1) Auto-Off Mode.

# **4.2 Pressure Display with Data Logging**

To operate your VD81 as a pressure display with data logger functionality activate the logging function as described in chapter 5.1.

1) Short-Term Operation (Auto-Off Mode)

Press Mode-Key:

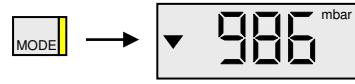

The actual pressure is displayed.

After 20 seconds the vacuum meter is automatically switched off.

#### 2) Stored Maximum Pressure:

Press Mode-Key again:

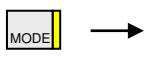

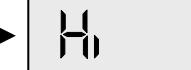

After two more seconds the stored maximum pressure is displayed:

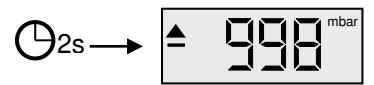

Without further keystroke: return to 1) after 4s.

3) Stored Minimum Pressure:

Press Mode-Key again:

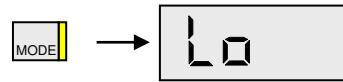

After two more seconds the stored minimum pressure is displayed:

$$
\bigoplus \mathbf{2s} \longrightarrow \begin{array}{|c|c|}\n\hline\n\end{array}\n\qquad\n\begin{array}{|c|c|}\n\hline\n\end{array}\n\qquad\n\begin{array}{|c|c|}\n\hline\n\end{array}\n\qquad\n\begin{array}{|c|c|}\n\hline\n\end{array}\n\qquad\n\begin{array}{|c|c|}\n\hline\n\end{array}\n\qquad\n\begin{array}{|c|c|}\n\hline\n\end{array}\n\qquad\n\begin{array}{|c|c|}\n\hline\n\end{array}\n\qquad\n\begin{array}{|c|c|}\n\hline\n\end{array}\n\qquad\n\begin{array}{|c|c|}\n\hline\n\end{array}\n\qquad\n\begin{array}{|c|c|}\n\hline\n\end{array}\n\qquad\n\begin{array}{|c|c|}\n\hline\n\end{array}\n\qquad\n\begin{array}{|c|c|}\n\hline\n\end{array}\n\qquad\n\begin{array}{|c|c|}\n\hline\n\end{array}\n\qquad\n\begin{array}{|c|c|}\n\hline\n\end{array}\n\qquad\n\begin{array}{|c|c|}\n\hline\n\end{array}\n\qquad\n\begin{array}{|c|c|}\n\hline\n\end{array}\n\qquad\n\begin{array}{|c|c|}\n\hline\n\end{array}\n\qquad\n\begin{array}{|c|c|}\n\hline\n\end{array}\n\qquad\n\begin{array}{|c|c|}\n\hline\n\end{array}\n\qquad\n\begin{array}{|c|c|}\n\hline\n\end{array}\n\qquad\n\begin{array}{|c|c|}\n\hline\n\end{array}\n\qquad\n\begin{array}{|c|c|}\n\hline\n\end{array}\n\qquad\n\begin{array}{|c|c|}\n\hline\n\end{array}\n\qquad\n\begin{array}{|c|c|}\n\hline\n\end{array}\n\qquad\n\begin{array}{|c|c|}\n\hline\n\end{array}\n\qquad\n\begin{array}{|c|c|}\n\hline\n\end{array}\n\qquad\n\begin{array}{|c|c|}\n\hline\n\end{array}\n\qquad\n\begin{array}{|c|c|}\n\hline\n\end{array}\n\qquad\n\begin{array}{|c|c|}\n\hline\n\end{
$$

Without further keystroke: return to 1) after 4s.

#### 4) Delete Memory:

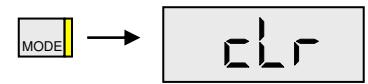

On further keystroke the stored Min-/Max-values as well as the data memory are deleted.

Without further keystroke: return to 1) after 4s.

5) Data Logger Mode:

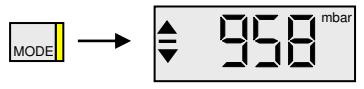

The actual pressure is displayed.

The data memory is deleted. The VD81 is in Data Logger Mode and from now on stores new extremal pressure values and –if applicable- up to 2000 measurements with the preset logging rate (see chapter 5.1).

For data storage a battery-independent memory-IC is used whereas the stored extremal values are lost when the battery is exchanged.

Data logging is stopped if no further memory is available, when the vacuum meter is switched-off or when it is connected to a PC via USB (see chapter 4.3).

In the Data Logger Mode the VD81 keeps operating continuously until it is switched-off manually or, after the maximum operation time has elapsed, automatically (see chapter 5.4).

Switch-off the vacuum meter:

MODE **MODE** MODE

Press Mode-Key twice: return to 1) Auto-Off Mode.

# **4.3 PC Mode**

For data transmission the VD81 can be connected to a PC via USB interface. The VacuGraph™ Windows™ Software (accessory) supports online recording of measurements as well as the read-out of the VD81 data memory. Measurements are plotted as a diagram an can be exported as text file for further analysis. The separately saved values of minimum and maximum pressure cannot be transmitted to the PC.

Further you can perform any parameter settings such as logging rate or display unit or easily by means of the VacuGraph™ software.

The VD81 is switched into PC Mode as soon as a cable connection with a free PC USB port is established:

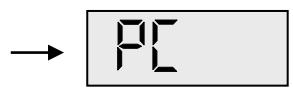

The VD81 is now ready for bidirectional data transmission. The communication is performed according to the Thyracont protocol, detailed information is available in a separate description.

PLEASE NOTE

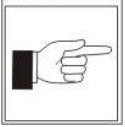

When the VD81 is switched into PC Mode, actual pressure display as well as any data logging is stopped!

After the USB cable is disconnected the VD81 switches into Auto-Off Mode.

# **5 Configuration**

To switch the VD81 into Configuration Mode:

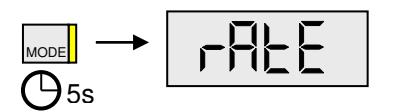

with the instrument switched-off hold the Mode-Key pressed for approx. 5 seconds, until the display shows ''rAtE''.

# **5.1 Logging Rate**

To set the logging rate of your VD81 and thereby activate the data logging functionality, switch the unit into Configuration Mode. For this the instrument must be switched-off. Hold the Mode-Key pressed then, until the display shows ''rAtE'':

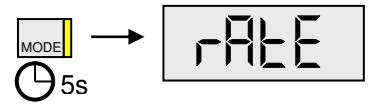

After additional 5s the current rate setting for internal data logging is displayed and can now be adjusted by means of the Mode-Key:

off, HiLo, 0,05s / 0,1s / 1,0s / 2,0s / 10s / 1min / 10min und trig.

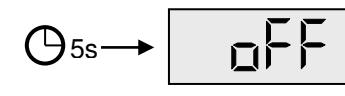

MODE

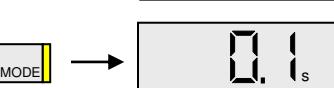

"off" : data logging is disabled.

"HiLo" means that only minimum and maximum pressure is stored. These values can be displayed but cannot be transmitted to a PC!

Save measurements every 0.1 seconds.

MODE

"trig" means that new measurements are saved only if the new value differs more than 2 digits from the one that was stored last (e.g.  $23 \rightarrow 25$ ). Data volume is reduced this way and optimum memory utilization achieved.

When data logging is active minimum and maximum pressure are recorded simultaneously.

vd81-220101

**…**

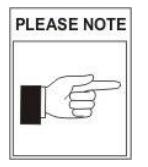

Via USB interface the user can set logging rates between 0.05s and 6000s arbitrarily! The logging rate which was set last this way is also available for choice in the VD81 display and shown after "trig".

Without further keystroke the vacuum meter is switched into Auto-Off Mode after 5 seconds. The last settings are saved.

## **5.2 Adjustment**

The instrument is factory adjusted. Through use under different climatic conditions, through extreme temperature changes, ageing or contamination readjustment can become necessary.

To adjust your VD81, switch the unit into Configuration Mode. For this the instrument must be switched-off. Hold the Mode-Key pressed then, until the display shows "rAtE".

Then press Mode-Key several times, until the display shows "CAL":

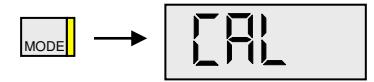

#### **Adjustment on Atmosphere Pressure**

After 5 more seconds the display shows:

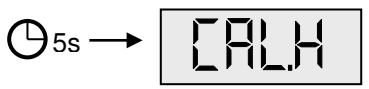

Press Mode-Key, the actual atmosphere pressure is displayed:

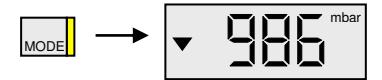

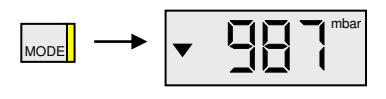

Using the Mode-Key you can now adjust the reference pressure: very keystroke changes the displayed value for another 1mbar alternating up- and downwards.

After 5s without further keystroke adjustment is performed:

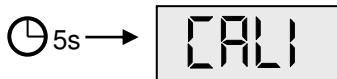

During the adjustment procedure the display shows "CALI".

Afterwards the unit switches to Auto-Off Mode.

# PLEASE NOTE

Adjustment on atmosphere pressure is possible only if the actual pressure is above 800 mbar. Otherwise adjustment is denied and the error message "Err" displayed.

## **Adjustment on Zero Pressure**

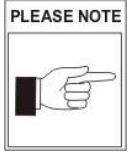

For adjustment on zero pressure the actual pressure inside the sensor has to be less than 0.1 mbar! The pressure reading must be less than 100 mbar, otherwise

adjustment is denied and the error message "Err" displayed.

Switch the unit to Configuration Mode like described above and press Mode-Key several times, until "CAL" is displayed.

After 5 more seconds the display shows:

$$
\bigoplus\mathfrak{S}_\mathsf{S}\longrightarrow\boxed{\begin{array}{c} \boxed{\phantom{.}}\phantom{.} \end{array}}\begin{array}{c} \begin{array}{.} \phantom{.} \end{array}\\ \phantom{.} \end{array}
$$

After 5 more seconds the display shows:

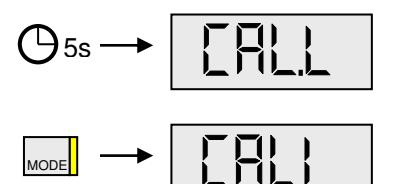

Press Mode-Key for adjustment. During the adjustment procedure the display shows "CALI".

When the adjustment procedure is finished, the unit switches to Auto-Off Mode.

# **5.3 Pressure Units**

To set the displayed pressure unit, switch the VD81 into Configuration Mode. For this the instrument must be switched-off. Hold the Mode-Key pressed then, until the display shows "rAtE".

Then press Mode-Key several times, until the display shows "unit":

$$
\mathbf{M}_{\text{LODE}} \rightarrow \mathbf{M}_{\text{LODE}}
$$

After 5 more seconds the current unit setting is displayed:

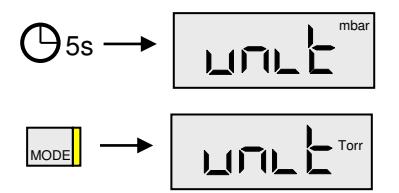

Using the Mode-Key you can now select "mbar", "Torr" or "hPa".

Without further keystroke, the unit switches to Auto-Off Mode after approx. 5 seconds. The last settings are saved.

# **5.4 Maximum Operation Time**

When operating continuously in Cont Mode or Data Logger Mode the unit stays switched-on, until a selected maximum operation time has elapsed. To set this maximum operation time, after which the unit is automatically turned-off anyway, switch the VD81 into Configuration Mode. Therefore the instrument must be switched-off. Hold the Mode-Key pressed then, until the display shows "rAtE".

Then press Mode-Key several times, until the display shows "hour":

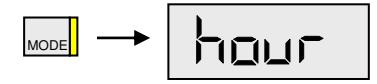

After 5 more seconds the current setting of maximum operation time is displayed:

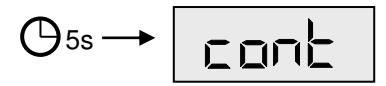

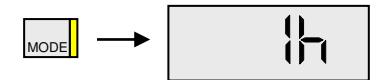

Using the Mode-Key you can now select a time span from 1h to 24h or cont (no switchoff).

Without further keystroke, the unit switches to Auto-Off Mode after approx. 5 seconds. The last settings are saved.

# **6 Maintenance and Service**

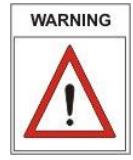

Danger of possibly contaminated parts! Contaminated parts can cause personal injuries. Inform yourself regarding possible contamination before you start working. Be sure to follow the relevant instructions and take care of necessary protective measures.

The unit requires no maintenance. External dirt and soiling can be removed by a damp cloth.

Should a defect or damage occur on the VD81, please send the instrument to us for repair.

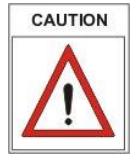

The unit is not planned for customer repair!

PLEASE NOTE

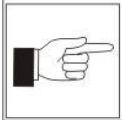

Malfunction of the unit, which are caused by contamination or break of filament are not covered by warranty.

#### Error messages and malfunction

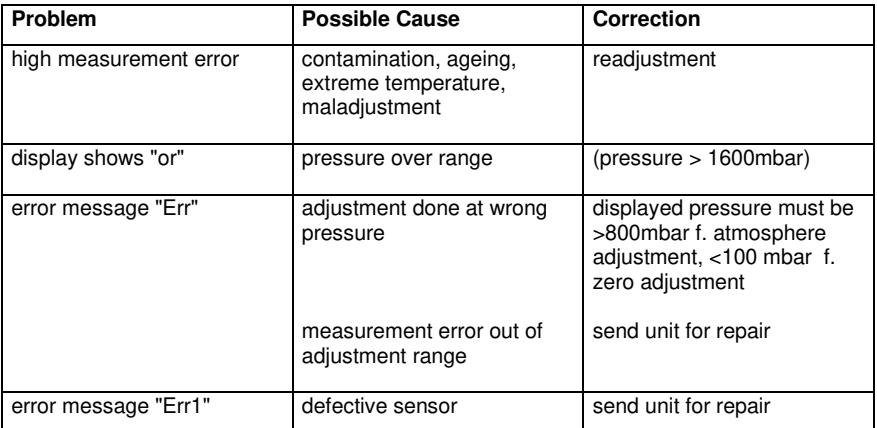

# **THYRACONT**

#### Important notes for disposal

Thyracont WEEE Reg.No.: DE 79715790

According to WEEE directive 2012/19/EU and ElektroG3, the national law regarding distribution, withdrawal and environmentally acceptable disposal of electric and electronic equipment, this product must not be dumped in normal unsorted waste. For withdrawal and free disposal of used appliances please contact your Thyracont service or return the product with a filled-in declaration of contamination. Alternatively you can dispose used appliances at officially set-up collecting points.

If your instrument contains batteries or rechargeable batteries, these must be removed and properly disposed in compliance with applicable national directives. The end user is legally obligated to return used batteries, they must not be dumped in normal unsorted waste. Batteries or rechargeable batteries may contain harmful substances or heavy metals, symbols shown on the battery have the following meaning:

Pb - battery contains more than 0,004 mass percent of lead

Cd - battery contains more than 0,002 mass percent of cadmium

Hg - battery contains more than 0,0005 mass percent of mercury

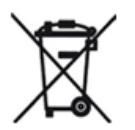

The symbol of a crossed dustbin denotes that marked products must not be dumped in normal unsorted waste, but must be returned at officially set-up collecting points.

# **7 Technical Data**

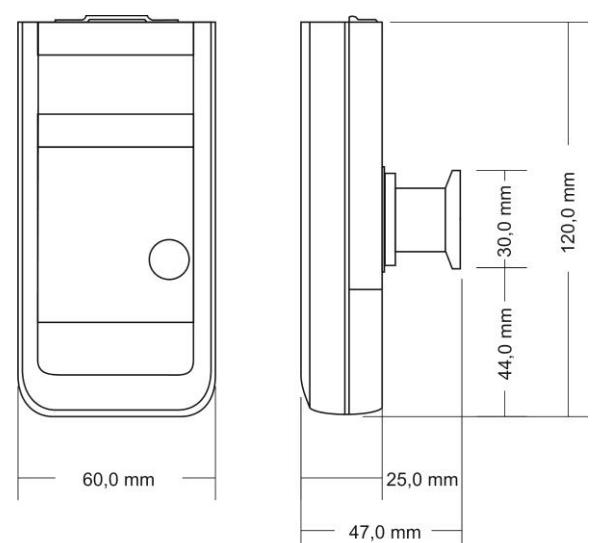

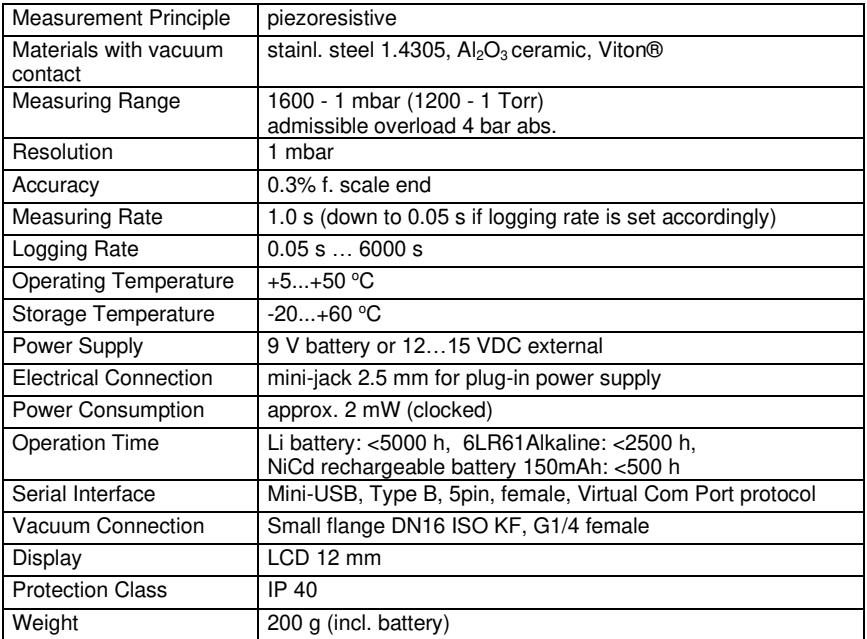

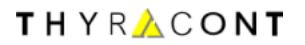

# **Declaration of Conformity**

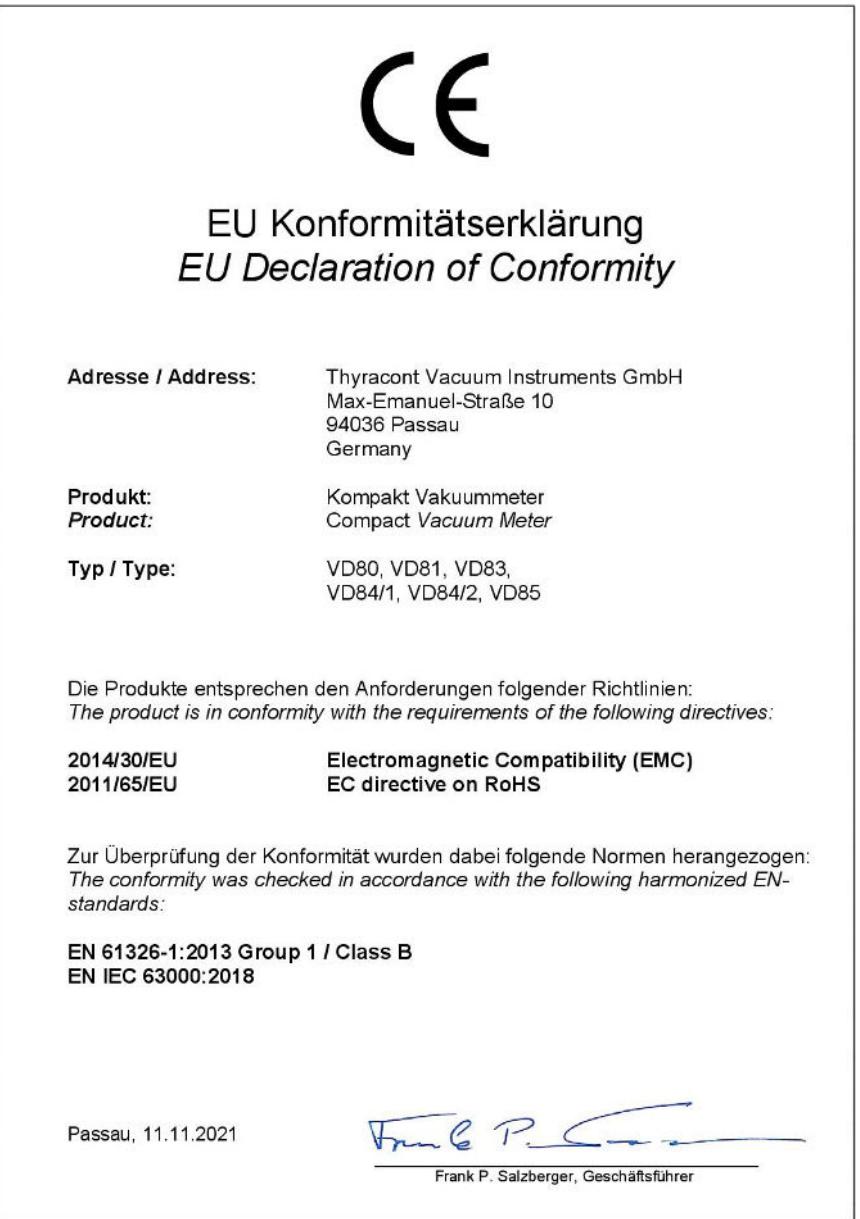

# **UK Declaration of Conformity**

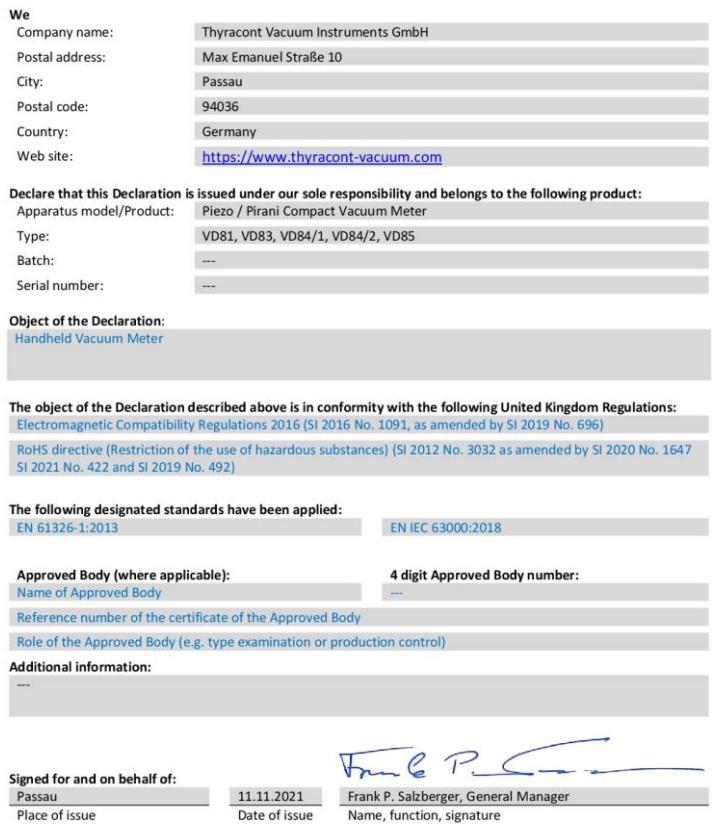